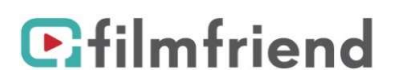

# Filme von *filmfriend* auf TV streamen

Die Filme lassen sich über TV-Geräte (AppleTV oder Google Chromecast), oder mit einer Smart TV App streamen. (Apple Smart TV App bereits vorhanden, FireTV App ab Mai 2021 verfügbar)

Für Mac und iOS Geräte nutzen Sie Apple AirPlay. Für PC und Android/iOS-Geräte nutzen Sie Chromecast.

## Apple AirPlay

#### Sie benötigen

- ein iOS-Gerät oder einen Mac mit einem aktuellen Safari-Broser oder installierter filmfriend-App
- ein Apple AirPlay-fähiges TV-Gerät (Apple TV)

Das iOS-Gerät/Mac und das Apple TV müssen sich im gleichen WLAN befinden.

#### So gehen Sie vor:

- 1. Öffnen Sie auf dem iOS-Gerät/Mac den Browser Safari und wählen sie bei filmfriend einen Film aus und starten die Wiedergabe.
- 2. Klicken Sie in der Videowiedergabesteuerung auf
- 3. Wählen Sie Ihr Apple TV aus.

Um das Streamen des Videos zu beenden, klicken Sie in der Videowiedergabesteuerung auf Weitere Hilfestellungen finden Sie unter https://support.apple.com/de-de/HT204291

### Google Chromecast

#### Sie benötigen

- ein Mobil-Gerät oder einen PC mit einem aktuellen Chrome-Broser oder installierter filmfriend-App
- ein Chromecast- oder Chromecast Ultra-Gerät oder ein Fernseher mit integrierter Chromecast-Technologie.

Das Mobil-Gerät oder der PC und das Chromcast-Gerät müssen sich im gleichen WLAN befinden.

#### So gehen Sie vor:

- 4. Öffnen Sie auf dem Mobil-Gerät/PC den Browser Chrome und wählen sie bei filmfriend einen Film aus und starten den Film.
- 5. Klicken Sie in der Videowiedergabesteuerung auf das Cast-Symbol 5.
- 6. Wählen Sie das Chromecast-Gerät aus, auf den Sie streamen möchten
- 7. Tippen Sie auf "Wiedergabe"

Um das Streamen des Videos zu beenden, klicken Sie in der Videowiedergabesteuerung auf  $\Box$  und "Verbindung trennen"

Weitere Hilfestellungen finden Sie unter https://support.google.com/chromecast/answer/6006232?hl=de&ref\_topic=3058948